# 素材上传、管理

1、前言:

目前平台支持上传以下格式:

视频:m4v,mp4,avi,webm,mpeg,mpg,ogm,ogv 等等

图片: jfif, pjpeg, jpeg, pjp, jpg, png, bmp

音频: mp3

文档: Word, Excel, PPT, PDF

#### **2**、上传素材

1.1 登录状态下,点击"素材",选择要上传的素材类型(如:视频,图片,音频,文 档),这里拿图片为例,点击"图片",点击"上传",如下图:

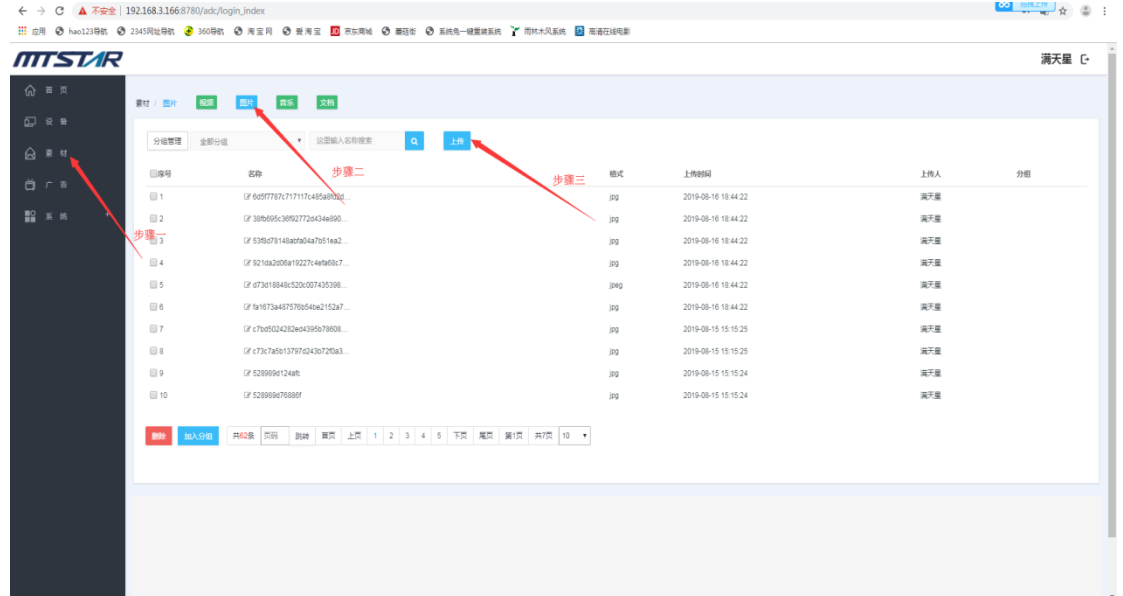

#### 1.2、点击"添加图片",在电脑中找到并选择你要上传的图片

支持: jfif,pjpeg,jpeg,pjp,jpg,png,bmp 这几种格式的图片,选择后,点击打开

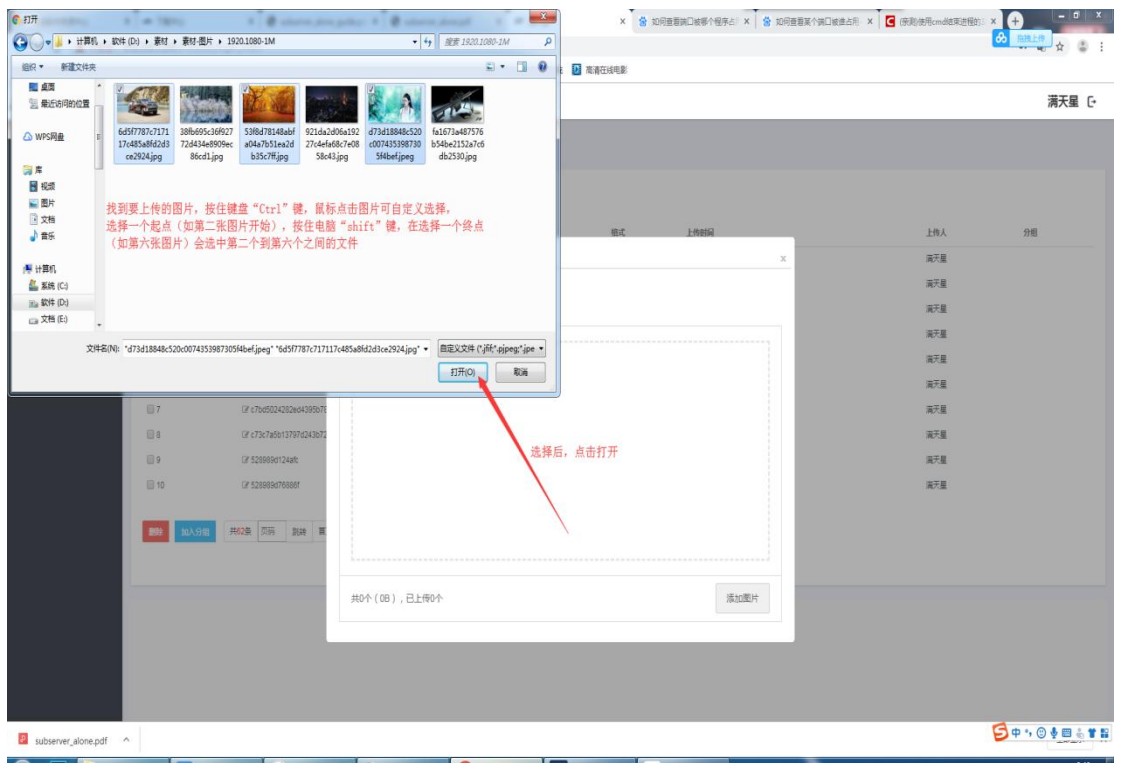

添加图片后点击"开始上传"

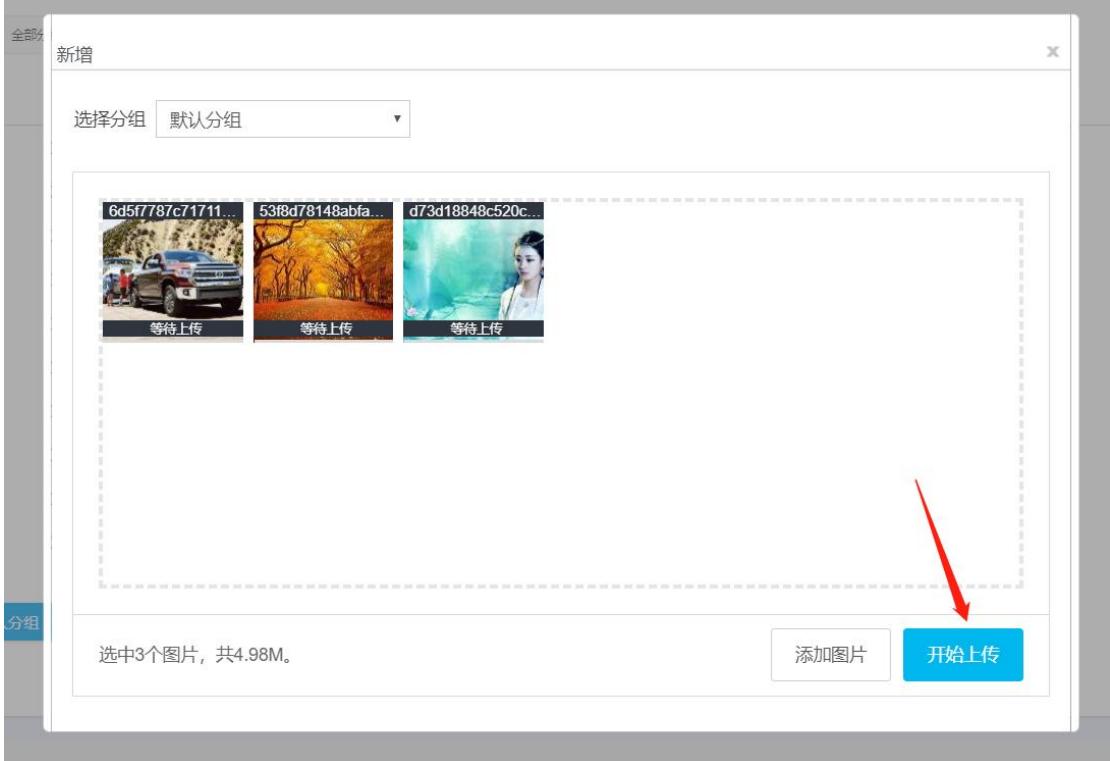

上传成功如下: 上传成功后还可继续上传

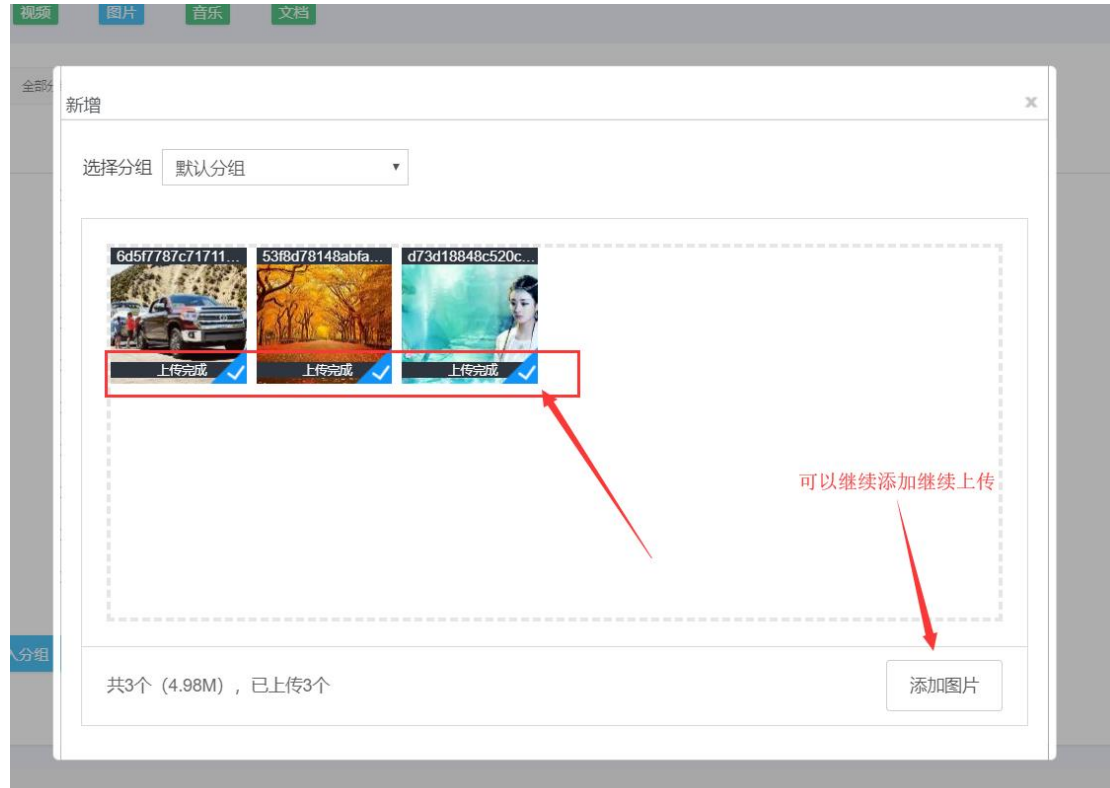

#### 上传文档注意事项

确认电脑上已安装 office 软件, 如 Microsoftoffice、WPS

工具下载链接: http://www.mtstar.net/adc/document/xf adclan\_wps

目前平台支持 Word, Excel, PPT, PDF 四种文件格式。

文件上传成功后,系统会自动把文档转换成图片,期间需要一点点时间(当然 不会太久)

如下图: 上传成功后,请刷新

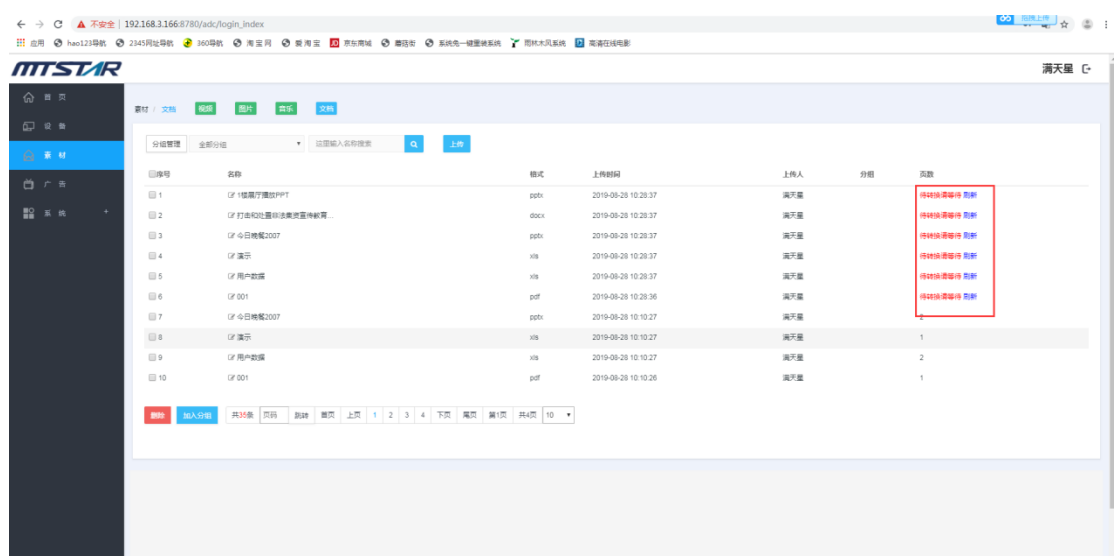

#### **3**、删除素材

登录状态下,点击"素材",点击要删除的类型(如,视频,图片,音频,文档)

勾选要删除的素材, 点击"删除" 确认删除页面点击"确认删除"

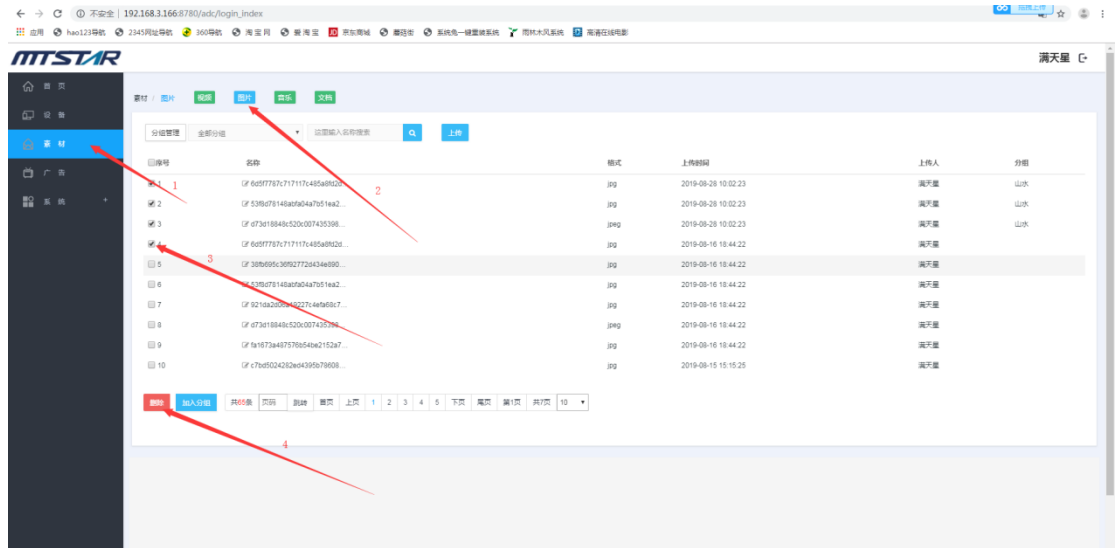

#### **4**、预览素材

登录状态下,点击"素材",选择要预览的素材,点击 素材名称即可阅览

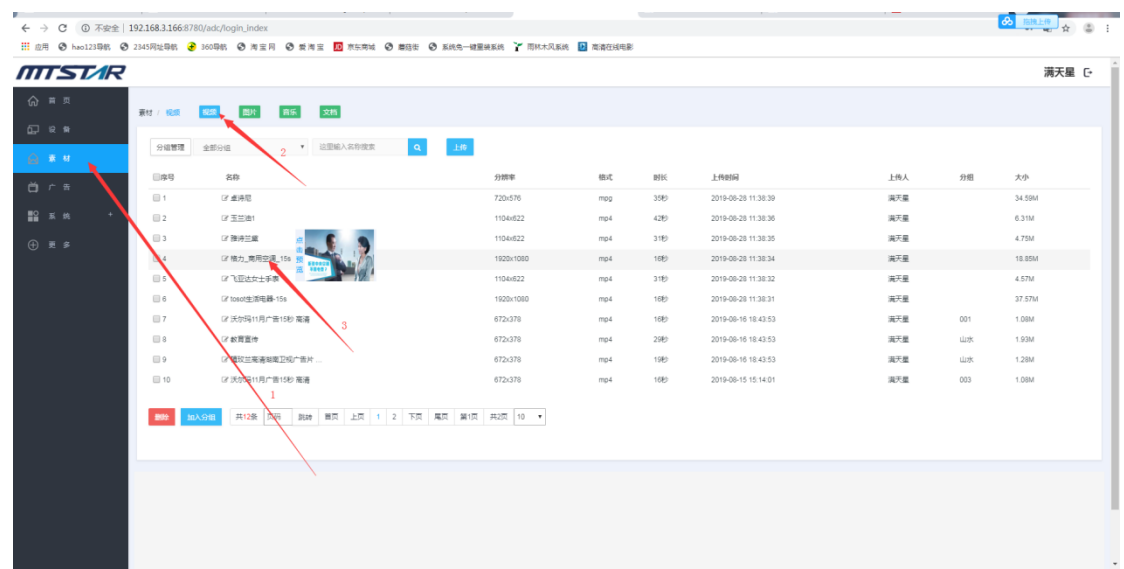

### **5**、修改素材名称

登录状态下,点击"素材",选择要修改名称的素材,点击"编辑"

| ← → C ▲ 不安全   192.168.3.166:8780/adc/login_index |                                                      |                                                                                                 |               |     |      |                     |     |     | $\frac{1}{\sqrt{2}}$ $\frac{1}{\sqrt{2}}$ $\frac{1}{\sqrt{2}}$ $\frac{1}{\sqrt{2}}$ $\frac{1}{\sqrt{2}}$ $\frac{1}{\sqrt{2}}$ $\frac{1}{\sqrt{2}}$ $\frac{1}{\sqrt{2}}$ |
|--------------------------------------------------|------------------------------------------------------|-------------------------------------------------------------------------------------------------|---------------|-----|------|---------------------|-----|-----|----------------------------------------------------------------------------------------------------|
|                                                  |                                                      | : 11 应用 ◆ hao123导航 ◆ 2345同址导航 ◆ 300号航 ◆ 淘宝 同 ◆ 養海 宝 ■ 原东南城 ◆ 康菇街 ◆ 系统兔一键重装系统 → 南林木风系统 → 高高市在城电影 |               |     |      |                     |     |     |                                                                                                    |
| MTSTAR                                           |                                                      |                                                                                                 |               |     |      |                     |     |     | 満天星 [+                                                                                                    |
| ◎ ■ 页<br>□ 12 单                                  | 素材 / 视频                                              | 文档<br>图片<br>高乐<br><b>REGISTER</b>                                                               |               |     |      |                     |     |     |                                                                                                    |
| 日本社                                              | 分组管理 全部分组                                            | $\vert \cdot \vert$<br>2 <sup>7</sup> 运用输入名称搜索                                                  | $\pm 6^\circ$ |     |      |                     |     |     |                                                                                                    |
| 白广告                                              | 日序号                                                  | 名称                                                                                              | 分辨率           | 临式  | 删长   | 上传时间                | 上传人 | 分组  | 大小                                                                                                    |
|                                                  | $\Box$ 1                                             | (2) 沃尔玛11月广告15秒 高清                                                                              | 672x378       | mp4 | 1689 | 2019-08-16 18:43:53 | 満天星 | 001 | 1.08M                                                                                                    |
| ■ 系统                                             | $\boxdot$ 2                                          | (2) 广告接纳                                                                                        | 672x378       | mp4 | 2989 | 2019-08-16 18:43:53 | 満天星 | 山水  | 1.93M                                                                                                    |
|                                                  |                                                      | C 植 · 高清湘南卫视广告片                                                                                 | 672x378       | mp4 | 1989 | 2019-08-16 18:43:53 | 满天星 | 山水  | 1.28M                                                                                                    |
|                                                  | $\Box$ 4                                             | (2 沃尔玛11) 音15秒 高清                                                                               | 672x378       | mp4 | 16秒  | 2019-08-15 15:14:01 | 満天星 | 003 | 1.08M                                                                                                    |
|                                                  | $\Box$ 5                                             | (2) 张幸苑雅格丽白森新广告大片。                                                                              | 672x378       | mp4 | 29秒  | 2019-08-15 15:14:01 | 満天星 | 002 | 1.93M                                                                                                    |
|                                                  | $\boxplus$ 6                                         | 7 植玫兰南清利南卫视广告                                                                                   | 672x378       | mp4 | 1989 | 2019-08-15 15:14:01 | 満天星 | 002 | 1.28M                                                                                                    |
|                                                  |                                                      |                                                                                                 |               |     |      |                     |     |     |                                                                                                    |
|                                                  | → 01 1 下页 尾页 第1页 共1页 10 ▼<br>共6条 图形<br>跳转 首页<br>加入分组 |                                                                                                 |               |     |      |                     |     |     |                                                                                                    |
|                                                  |                                                      |                                                                                                 |               |     |      |                     |     |     |                                                                                                    |
|                                                  |                                                      |                                                                                                 |               |     |      |                     |     |     |                                                                                                    |
|                                                  |                                                      |                                                                                                 |               |     |      |                     |     |     |                                                                                                    |

输入名称,点击"保存"

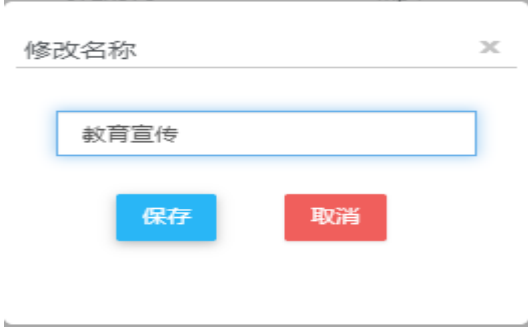

## **6**、素材分组

素材分组意义:

如垃圾分类一样,能对素材进行分类 比如:以客户(xxx 客户的素材), 以素材类型(产品推销,安全教育,旅游推荐等)

查询时可以使用分组名快速查询,节约查询时间,快速找到自己要查看的素材

在制作节目时可以以分组名查询快速的找到自己需要的素材

#### 添加素材分组

后台登录状态下,点击"素材",点击"分组管理",点击"添加分组"如下图:

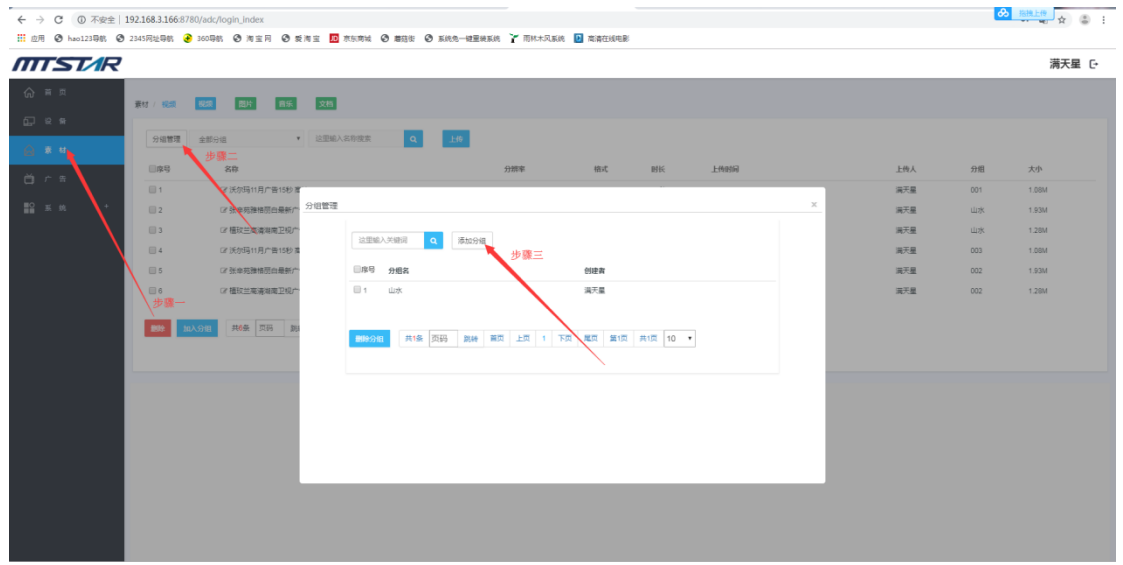

输入分组名,点击"保存"如下图:

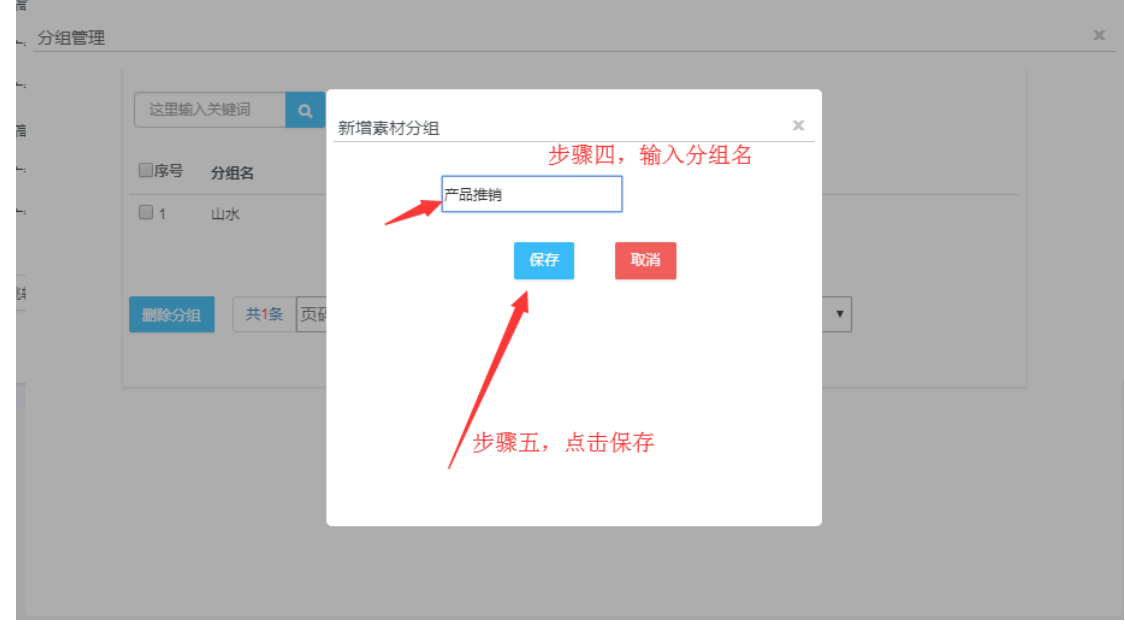

保存后跳转到分组管理页面,如下图,添加素材分组成功!

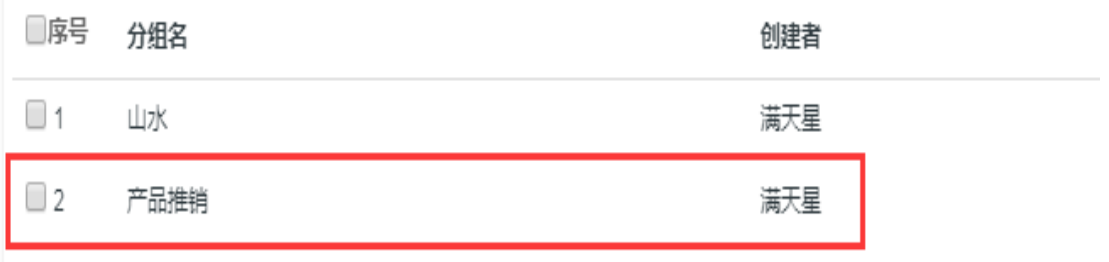

## **7**、加入分组或取消分组

登录状态下,点击"素材",勾选要修改或要取消分组的素材,点击"加入分组"

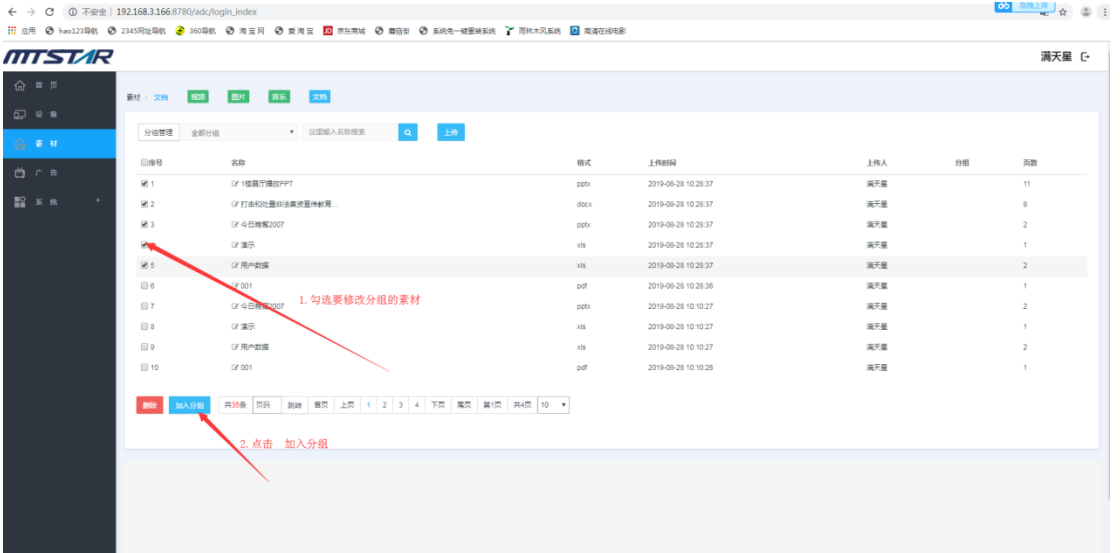

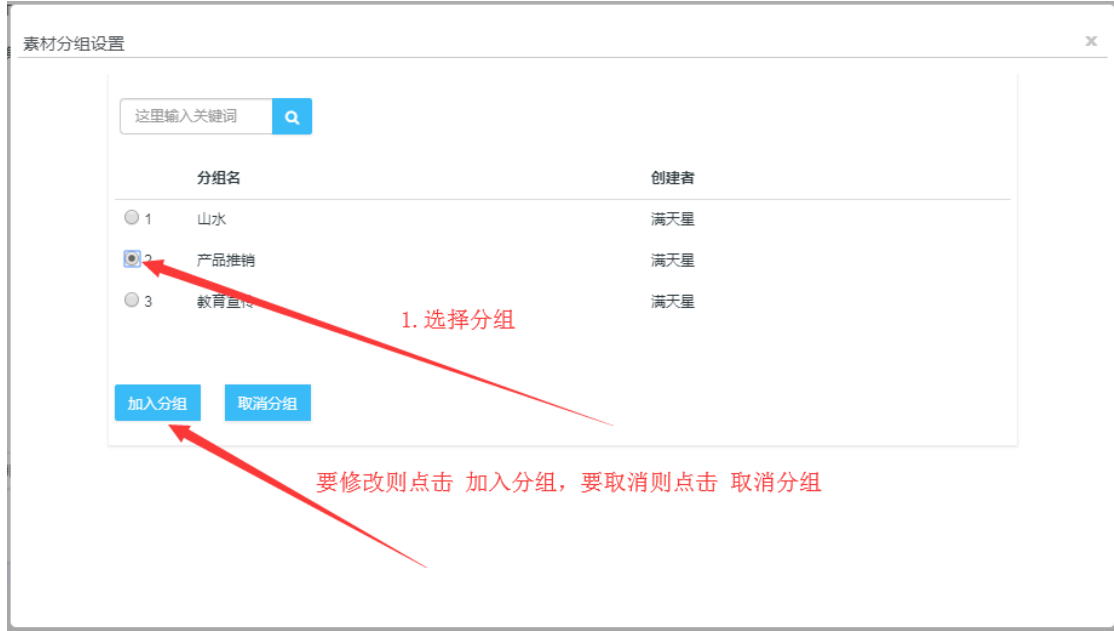

#### 确认加入分组 点击确认则将素材加入到选择的分组中

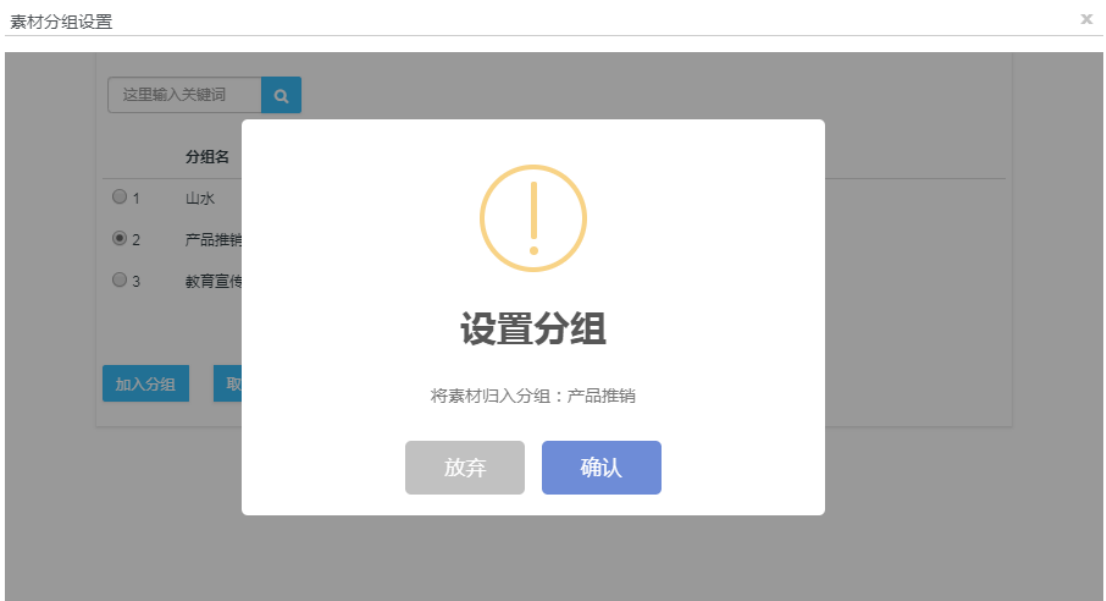

# **8**、删除分组

若要删除分组,点击"素材 > 分组管理",勾选要删除的分组,点击: "删除分组"

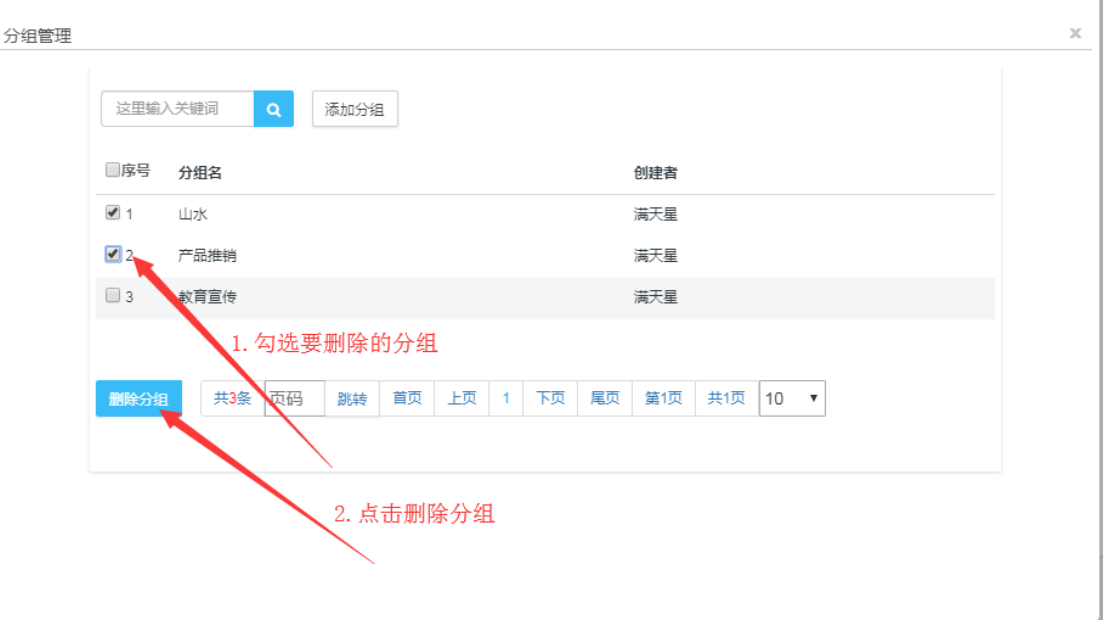

**9**、结束